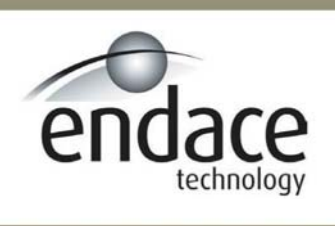

### Coprocessor IP Filter Software User Manual 2.5.5r1

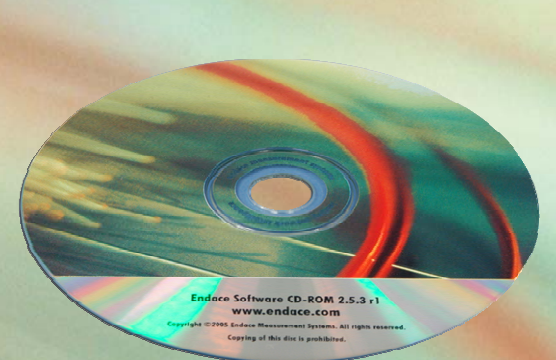

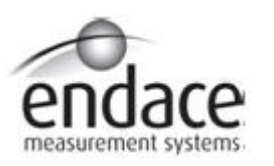

### **Leading Network Intelligence**

#### Copyright © 2005.

Published by:

Endace Measurement Systems® Ltd Building 7 17 Lambie Drive PO Box 76802 Manukau City 1702 New Zealand Phone: +64 9 262 7260 Fax: +64 9 262 7261 [support@endace.com](mailto:support@endace.com) [www.endace.com](http://www.endace.com/)

#### **International Locations**

Endace Technology® Ltd Level 9 85 Alexandra Street PO Box 19246 Hamilton 2001 New Zealand Phone: +64 7 839 0540 Fax: +64 7 839 0543 [support@endace.com](mailto:support@endace.com) [www.endace.com](http://www.endace.com/)

Endace USA<sup>®</sup> Ltd Suite 220 11495 Sunset Hill Road Reston Virginia 20190 United States of America Phone: ++1 703 382 0155 Fax: ++1 703 382 0155 [support@endace.com](mailto:support@endace.com) [www.endace.com](http://www.endace.com/)

#### **New Zealand Americas Europe, Middle East & Africa**

Endace Europe® Ltd Sheraton House Castle Park Cambridge CB3 0AX United Kingdom Phone: ++44 1223 370 176 Fax: ++44 1223 370 040 [support@endace.com](mailto:support@endace.com) [www.endace.com](http://www.endace.com/)

All rights reserved. No part of this publication may be reproduced, stored in a retrieval system, or transmitted, in any form or by any means electronic, mechanical, photocopying, recording, or otherwise, without the prior written permission of the publisher. Prepared in Hamilton, New Zealand.

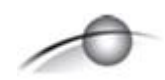

#### **Conventions Used in this Document**

• Command-line examples suitable for entering at command prompts are displayed in mono-space courier font.

The hash # symbol at start of a line represents the prompt and is not entered as part of the command. Results generated by example command-lines are also displayed in mono-space courier font**.** 

• Information relating to functions not implemented in this beta version of this product are underlined

# **Table of Contents**

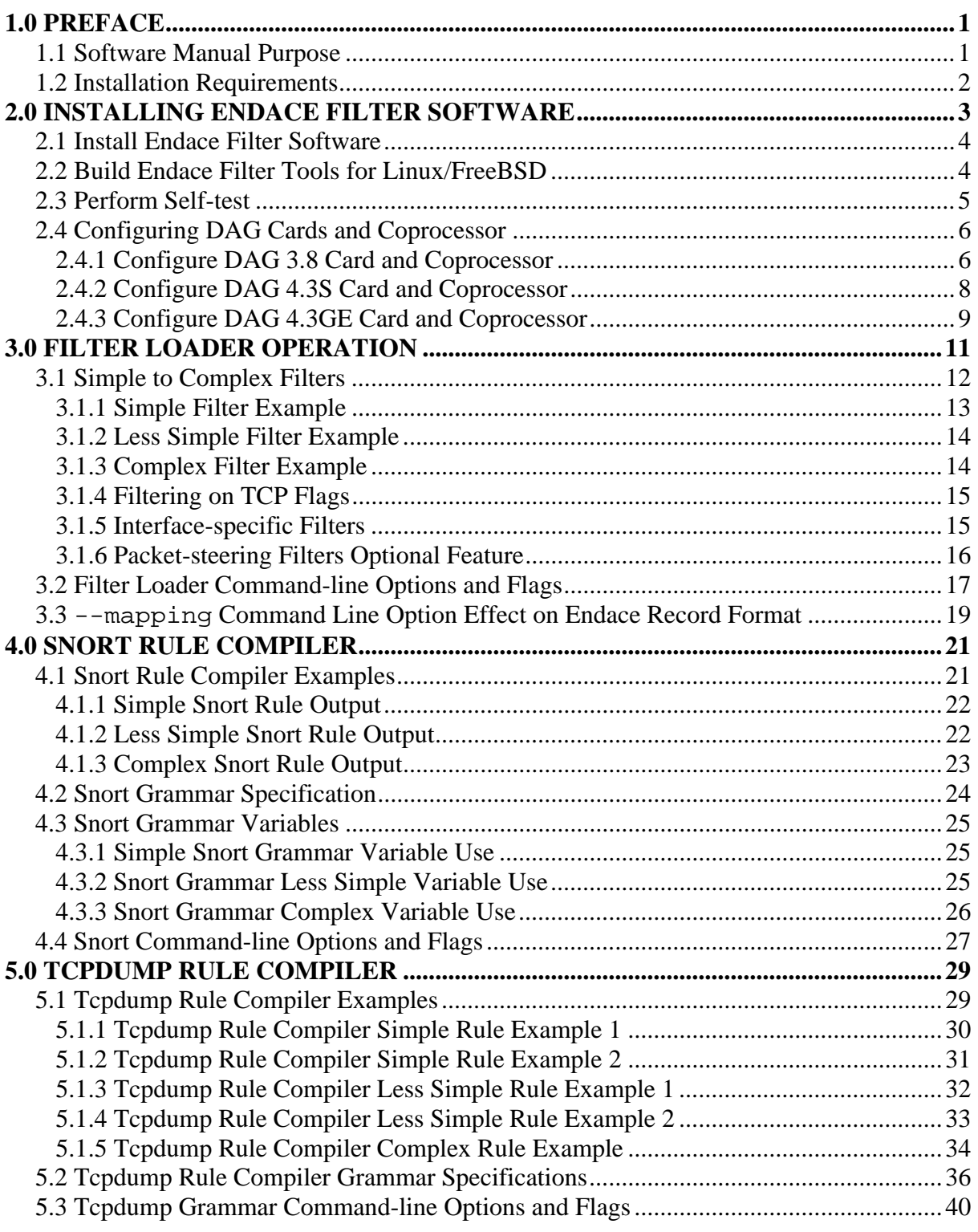

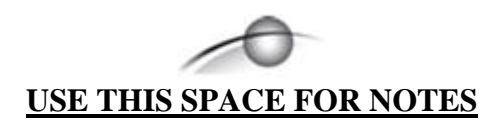

## **1.0 PREFACE**

<span id="page-5-0"></span>**Introduction** The Endace Filter software package enables IP packets to be filtered based on:

- Ingress interface
- Protocol [IP, ICMP, IGRP, TCP, UDP]
- Source and destination IP address
- TCP and UDP source and destination port number
- TCP flags

The filter software package includes:

- Xilinx images for the DAG 3.8, DAG 4.3S, and DAG 4.3GE cards and Coprocessor
- Snort Rule Compiler application for turning Snort-like rules into filters
- Tcpdump Rule Compiler application for turning tcpdump-like rules into filters
- Filter Loader application for loading filters onto the Coprocessor

### **1.1 Software Manual Purpose**

**Description** The purpose of the installation manual for the Endace Filter Software package is to identify and explain:

- Installing Endace Filter software
- Filter Loader operation
- Snort Rule Compiler operation
- Tcpdump Rule Compiler operation

### <span id="page-6-0"></span>**1.2 Installation Requirements**

**Description** The requirements for installing the Endace Filter software are:

- A DAG 3.8, 4.3S or 4.3GE card with an Endace SC128 Coprocessor fitted
- For Linux and FreeBSD, version 2.5.5r1 of the DAG software or higher. Customers with a current support contract can download this from the secure Endace website:

<https://www.endace.com/dag-2.5.5r1.tar.gz>

• For Windows:

<https://www.endace.com/dag-2.5.5r1-windows.zip>

**libcap 0.8.3** libpcap 0.8.3 or higher, required for capture using libpcap which can be downloaded from the Endace website:

For Linux and FreeBSD:

<http://www.endace.com/libpcap.htm>

For Windows:

[http://endace.com/Opensource\\_wincap.htm](http://endace.com/Opensource_wincap.htm)

## **2.0 INSTALLING ENDACE FILTER SOFTWARE**

<span id="page-7-0"></span>**Introduction** The Snort Rule Compiler, Tcpdump Rule Compiler and Filter Loader are used to program the filtering capabilities of the Coprocessor, with a libpcap or native DAG API application dealing with the received packets.

> The installation process also involves building Endace Filter Tools for Linux/FreeBSD. The process is not followed for Windows.

**Figure** Figure 1-1 shows the Endace filter operation.

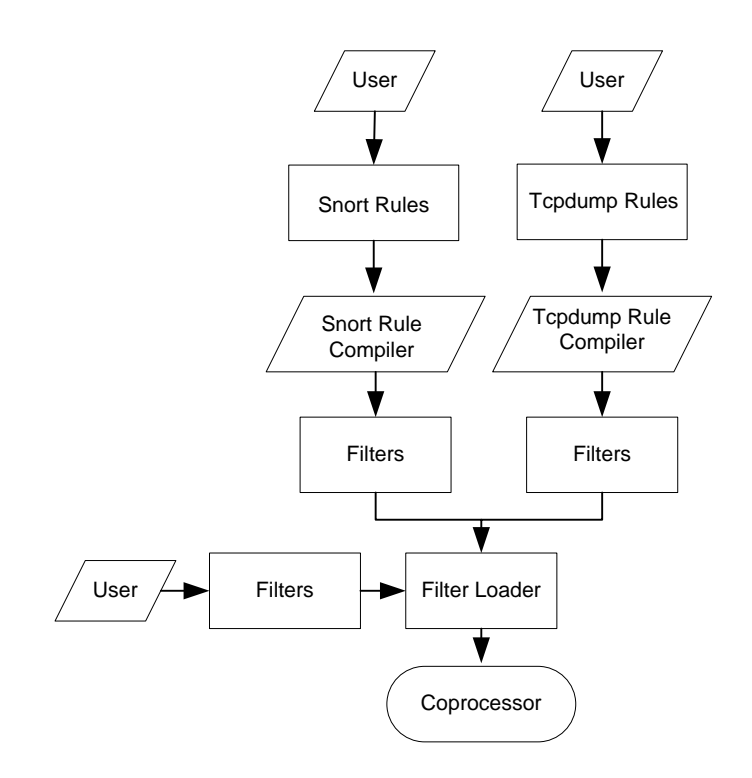

Figure 1-1. Endace Filter Operation.

**In this chapter** This chapter covers the following sections of information.

- Install Endace Filter Software
- Build Endace Filter Tools for Linux/FreeBSD
- Perform Self-test
- Configuring DAG Cards and Coprocessor

### <span id="page-8-0"></span>**2.1 Install Endace Filter Software**

**Description** Installing the Endace Filter software involves installation of the base DAG software distribution and then the Endace Filter software distribution.

> In the following examples, all software is installed into the home directory of the superuser, root.

For the installation, Step 1 below is for Linux/FreeBSD. Step 2 is for Windows.

**Procedure** Follow these steps to install the Endace Filter software.

#### **Step 1. Install DAG Software for Linux/FreeBSD**

Install the dag-2.5.5.tar.gz tarball.

Change the working directory to be the parent directory of the DAG software tree.

dag@endace:# cd /root dag@endace:# ls -l drwxr-xr-x 9 root root 4096 Nov 1 16:46 dag-2.5.5

#### **Step 2. Install DAG Software for Windows**

Install the dag-2.5.5-windows.msi.

Use the document EDM04.02 Endace Windows Software User Manual to assist with this Step.

### **2.2 Build Endace Filter Tools for Linux/FreeBSD**

**Description** The Filter Loader, Snort Rule Compiler and Tcpdump Rule Compiler are built using the standard configure script from within the dag-2.5.5 directory:

> Contact support@endace.com for help with problems that occur in building the tools.

NOTE: The following procedure does not apply for a Windows installation.

### <span id="page-9-0"></span>**2.2 Build Endace Filter Tools for Linux/FreeBSD**, continued

**Procedure** Follow these steps to build the Endace filter tools for Linux/FreeBSD.

#### **Step 1. Build Tools**

Using a standard configure script from within the dag-2.5.5 directory:

dag@endace:# ./configure dag@endace:# make

After building, the tools are created as:

```
dag-2.5.5/filtering/filter_loader/filter_loader
dag-2.5.5/filtering/snort_compiler/snort_compiler 
dag-2.5.5/filtering/tcpdump_compiler/tcpdump_compiler
```
#### **Step 2. Install Tools**

By default, these tools can be installed to /usr/local/bin using:

dag@endace:# make install

NOTE: The install directory can be set using:

--prefix command-line argument to the configure script

For more information about available options, run the configure script:

dag@endace:# ./configure --help

### **2.3 Perform Self-test**

**Description** The Tcpdump Rule Compiler comes with a self-test script that can be used to verify the basic functionality of the binary.

**Procedure** Follow this step to perform the self-test.

#### **Step 1. Run test**

Via the run tests.sh script in the dag-2.5.5/filtering/ tcpdump\_compiler directory:

dag@endace:# cd dag-2.5.5/filtering/tcpdump\_compiler

dag@endace:# ./run\_tests.sh

The following message is displayed indicating all 32 tests succeeded:

End of tests

### <span id="page-10-0"></span>**2.4 Configuring DAG Cards and Coprocessor**

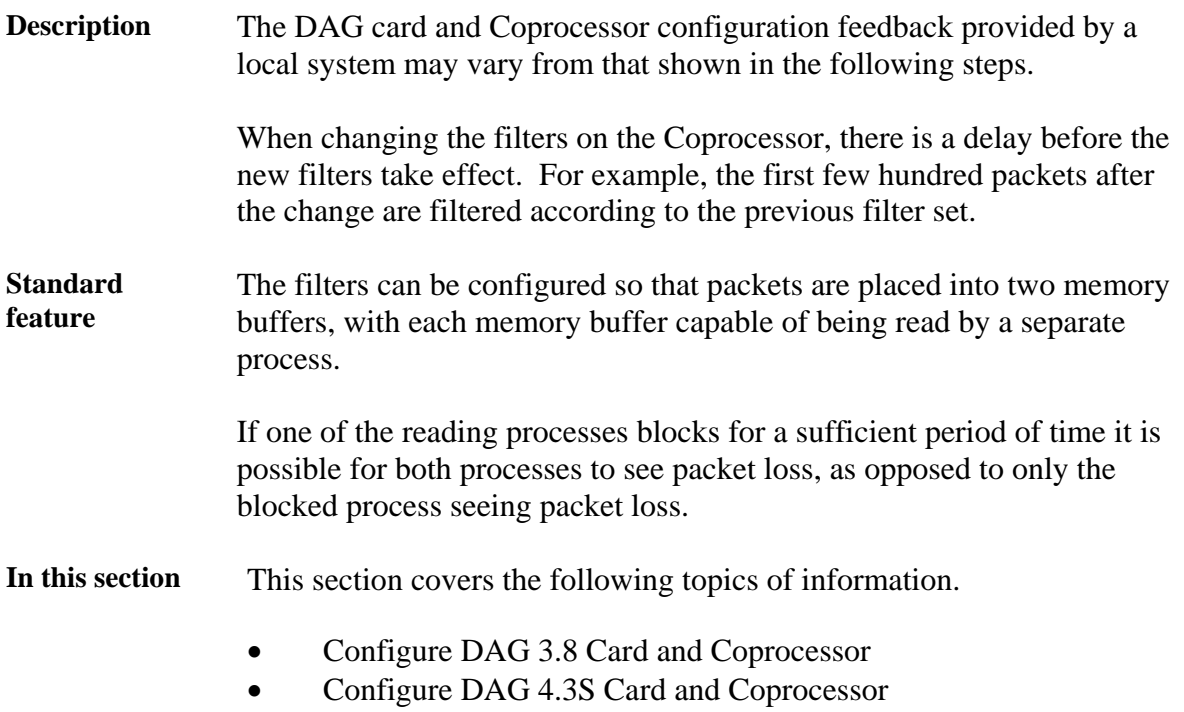

• Configure DAG 4.3GE Card and Coprocessor

### *2.4.1 Configure DAG 3.8 Card and Coprocessor*

- **Description** To configure the DAG 3.8 card and coprocessor, the DAG card filter image and coprocessor image are loaded, followed by configuring the card.
- **Procedure** Follow these steps to configure a DAG 3.8 card and Coprocessor.
	- **Step 1. Load DAG card filter image.**

The Endace Filter firmware image for the DAG card is loaded by:

dag@endace:# dagrom -d dag0 -rpvy -f dag-2.5.5/xilinx/dag38s-ipf.bit dagrom: verbose: ROM version 0, base 0x0158 dagrom: verbose: cfi\_identify 999: Detected 8-bit device dagrom: verbose: CFI: Vendor AMD/Fujitsu, interface async x8 only, size 0x15 dagrom: verbose: not using CFI, trying AMD Read JEDEC dagrom: verbose: rprog Am29LV017D 16MBit dagrom: verbose: read 0x0007f000 0xff dagrom: verbose: reprog ok dag@endace:#

### **2.4.1 Configure DAG 3.8 Card and Coprocessor** ,continued

**Procedure** (continued)

#### **Step 2. Load Coprocessor Image**

The Endace Filter firmware images for the Coprocessor are loaded by:

dag@endace:# dagld -d dag0 -x dag-2.5.5/xilinx/dag38pperf.bit:dag-2.5.5/xilinx/copro38s-ipf.bit Waiting for Xilinx1 (dag38spp\_erf\_pp\_v2\_19 2s300eft256) to program... FPGA Initialized. Starting to program ..................................................... File loaded. Done. Waiting for Xilinx2 (ec10gcp ipf v2 2 2v2000ff896) to program... FPGA Initialized. Starting to program …………………………………………………………………… File loaded. Done. dag@endace:#

#### **Step 3. Configure DAG card.**

A reasonable initial configuration for OC-12c operation is obtained with the following arguments to dagthree:

dag@endace:# dagthree –d dag0 default oc12 slen=1540 linkA PoS noreset OC12c nolt0 fcl noeql enablea linkB PoS noreset OC12c nolt0 fcl noeql enableb sonetA scramble slave sonetB scramble slave posA nocrc pscramble posB nocrc pscramble packet varlen slen=1540 noalign64 packetA drop=0 packetB drop=0 pcix 66MHz 64-bit buf=64MB rxstreams=1 txstreams=0 mem=64:0 dag@endace:#

#### <span id="page-12-0"></span>*2.4.2 Configure DAG 4.3S Card and Coprocessor*

- **Description** To configure the DAG 4.3S card and coprocessor, the DAG card filter image and coprocessor image are loaded, followed by configuring the card.
- **Procedure** Follow these steps to configure a DAG 4.3S card and Coprocessor.

#### **Step 1. Load DAG card filter image.**

The Endace Filter firmware image for the DAG card is loaded by:

dag@endace:# dagrom -d dag0 –rpvy -f dag-2.5.5/xilinx/dag4.3s-ipf.bit

dagrom: verbose: ROM version 0, base 0x0158 dagrom: verbose: cfi\_identify 1035: Detected 8-bit device dagrom: verbose: CFI: Vendor AMD/Fujitsu, interface async x8 only, size 0x15 dagrom: verbose: not using CFI, trying AMD Read JEDEC dagrom: verbose: rprog Am29LV017D 16MBit dagrom: verbose: read 0x0007f000 0xff dagrom: verbose: reprog ok

#### **Step 2. Load Coprocessor Image**

The Endace Filter firmware image for the Coprocessor is loaded by:

dag@endace:# dagld -d dag0 –x dag-2.5.5/xilinx/copro43sipf.bit Waiting for Xilinx1 (ec10gcp\_ipf32\_cp\_v2\_1 2v2000ff896) to program ... FPGA Initialized. Starting to program.................................................... File loaded. Done.

#### **Step 3. Configure DAG card.**

A reasonable initial configuration is obtained with the following arguments:

dag@endace:~/end# dagfour -d dag0 default slen=1540

light nolaser link noreset OC48c nofcl noeql sonet master scramble POS crc32 nocrcstrip short=16 long=1536 discard pscramble rxpkts txpkts packet varlen slen=1540 noalign64 packetA drop=0 pcix 133MHz 64-bit buf=128MB rxstreams=1 txstreams=0 mem=128:0 dag@endace:~/end#

#### <span id="page-13-0"></span>*2.4.3 Configure DAG 4.3GE Card and Coprocessor*

- **Description** To configure the DAG 4.3GE card and coprocessor, the DAG card filter image and coprocessor image are loaded, followed by configuring the card.
- **Procedure** Follow these steps to configure a DAG 4.3GE card and Coprocessor.

#### **Step 1. Load DAG card filter image.**

The Endace Filter firmware image for the DAG card is loaded by:

```
dag@endace:# dagrom -d dag0 -rpvy -f dag-
2.5.5/xilinx/dag43ge-ipf.bit 
dagrom: verbose: ROM version 0, base 0x0158 
dagrom: verbose: cfi_identify 999: Detected 8-bit device 
dagrom: verbose: CFI: Vendor AMD/Fujitsu, interface async x8 
only, size 0x15 
dagrom: verbose: not using CFI, trying AMD Read JEDEC 
dagrom: verbose: rprog Am29LV017D 16MBit 
dagrom: verbose: read 0x0007f000 0xff 
dagrom: verbose: reprog ok 
dag@endace:#
```
#### **Step 2. Load Coprocessor Image**

The Endace Filter firmware image for the Coprocessor is loaded by:

dag@endace:# dagld -d dag0 -x dag-2.5.5/xilinx/coproipf43ge.bit Waiting for Xilinx1 (ec10gcp\_ipf\_v2\_2 2v2000ff896) to program... FPGA Initialized. Starting to program …………………………………………………………………… File loaded. Done. dag@endace:#

#### **Step 3. Configure DAG card.**

A reasonable initial configuration is obtained with the following arguments to dagfour:

dag@endace:# dagfour –d dag0 default slen=1540 linkA nonic noeql rxpkts txpkts crc long=1518 enablea linkB nonic noeql rxpkts txpkts crc long=1518 enableb packet varlen slen=1540 align64 packetA drop=0 packetB drop=0 pcix 133MHz 64-bit buf=64MB rxstreams=1 txstreams=0 mem=64:0 dag@endace:#

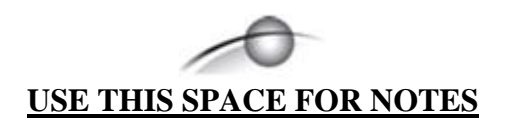

# **3.0 FILTER LOADER OPERATION**

<span id="page-15-0"></span>**Introduction** The Filter Loader loads a set of filters from a text file or standard input into a Coprocessor-equipped DAG card running Endace Filter firmware.

> The filter set can be written by hand, generated from Snort-style rules by the Snort Rule Compiler application, or generated from tcpdump-style rules by the Tcpdump Rule Compiler application.

> A DAG card running Endace Filter firmware can support up to two filter sets per interface, one active and one inactive.

When a new filter set is loaded the Filter Loader can restart the card and make the new filter set active. Or, the Filter Loader can load the new filter set in an inactive state and instruct the card to atomically switch the active and inactive filter sets. This allows the filter set to be dynamically modified with zero packet loss.

**Table** Table 3-1 shows the size of the filter sets for different card configurations.

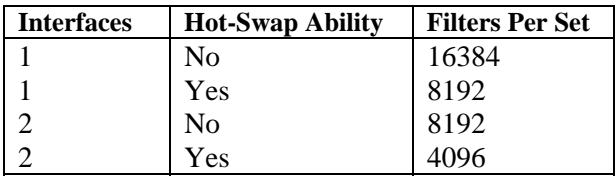

Table 3-1. Size of Filter Sets for Different Card Configurations.

**Standard feature**  This Endace Filter module version includes the ability to steer packets to one of two memory buffers. These memory buffers are referred to as red and blue in the filter rules, and are accessed through the DAG API as receive streams 0 and 2 respectively.

> For example, for a DAG card located at dag0, the memory buffer containing the red packets can be referred to as  $\text{dag} \cdot 0$  when using the standard DAG utilities. Similarly, the memory buffer containing the blue packets can be referred to as dag0:2 when using the standard DAG utilities.

**In this chapter** This chapter covers the following sections of information.

- Simple to Complex Filters
- Filter Loader Command-line Options and Flags
- --mapping Command Line Option Effect on Endace Record Format

### <span id="page-16-0"></span>**3.1 Simple to Complex Filters**

**Description** Filters are simple, one-line specifications used to describe characteristics of packets considered to be a "match", together with an action to take for matching packets. Two actions currently supported are:

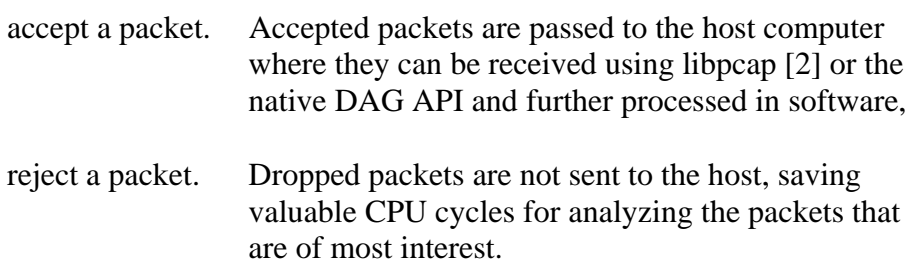

Filters are loaded into the Coprocessor in the order they are presented, and the ultimate filter should be a catch-all accept or reject filter. Endace Filter supports filtering on:

- Ingress interface
- Protocol [ICMP, IGRP, RawIP/TCP or UDP]
- Source and destination IP addresses
- TCP and UDP source and destination port numbers
- TCP flags

IP addresses, port numbers, and TCP flags in the filter entries can take values 0, 1 and "don't care", which is represented by a dash ('-'). The *classification* of the packet is an integer in the range 0, 16383 written into the ERF, as described in the ERF Record table within Section 3.3 – mapping Command Line Option Effect on Endace Record Format.

To retrieve the classification, these bytes are considered as a single 16-bit quantity in network byte order, with the classification being the most significant 14 bits. The least significant 2 bits encode the memory buffer into which the packet was steered, as shown below:

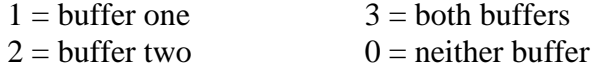

Within the filter examples in the following sections of information, filter lines have been wrapped to fit on the printed page. Filters actually presented to the Filter Loader must be written one per line.

**In this section** This section covers the following topics of information.

- Simple Filter Example
- Less Simple Filter Example
- Complex Filter Example
- Filtering on TCP Flags
- Interface-specific Filters
- Packet-steering Filters Optional Feature

### <span id="page-17-0"></span>*3.1.1 Simple Filter Example*

**Description** The simple filter example in Table 3-2 captures TCP packets with a source IP address of 192.168.0.1 sent from any source port to the IP address 192.168.0.2 on port 80.

Table Table 3-2 shows a typical simple filter example.

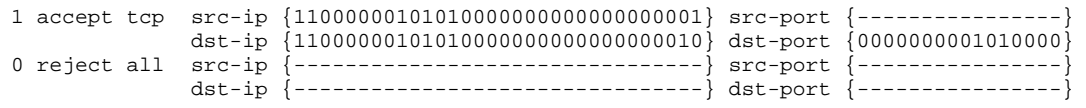

Table 3-2. Typical Simple Filter Example.

In the Table 3-2 example the second filter uses the keyword 'all' in place of a specific protocol to reject packets that do not match the first filter.

The initial integer is a tag that can be used by packet-sniffing software to determine which filter caused the packet to be accepted.

Because a snap length has not been specified for filter 1, the effective snap length for packets that match the first filter will be determined by:

(a) The argument to the command-line option --snap, if given;

(b) The default snap length otherwise [65536].

Because an interface has not been specified for the filters, they will be applied to the interface specified by:

- (a) The argument to the command-line option --iface, if given;
- (b) The default interface otherwise (0).

The snap length and interface explanation applies to all examples in this section of information.

### <span id="page-18-0"></span>*3.1.2 Less Simple Filter Example*

**Description** The less simple filter example in Table 3-3 captures TCP packets with a source IP address in the subnet 192.168.0.0/16 and any source port to the IP address 192.168.0.2 on ports 80 or 81.

> Traffic to/from an entire subnet can be captured by a single filter through the use of "don't care" entries.

Table Table 3-3 shows a less simple filter example.

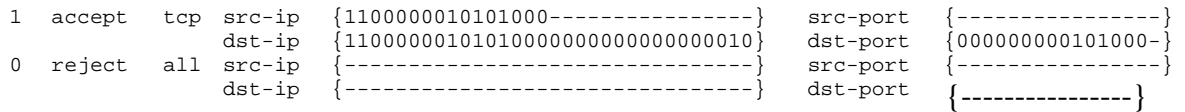

Table 3-3. Less Simple Filter Example.

### *3.1.3 Complex Filter Example*

**Description** The complex filter example in Table 3-4 captures TCP packets with a source IP address in the subnet 192.168.0.0/16 and any source port to the IP address 192.168.1.2 on ports 80 or 81, except for packets to or from the IP address 192.168.1.1.

> The filters are evaluated in order. In the Table 3-4 example below, packets with a source IP address of 192.168.1.1 for the first filter, or destination IP address of 192.168.1.1 for the second filter, are discarded before reaching the third filter.

Table **Table 3-4 shows a complex filter example.** 

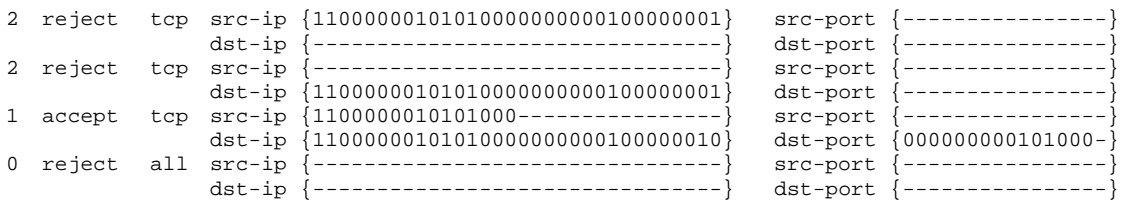

Table 3-4. Complex Filter Example.

#### <span id="page-19-0"></span>*3.1.4 Filtering on TCP Flags*

**Description** The TCP flags filter example in Table 3-5 captures TCP packets from any source to any destination that have the SYN flag set.

> The tcp-flags field may be present for non-TCP rules, in which case it is ignored, as for the second filter below.

If the tcp-flags field is not present for a TCP rule, then it is considered to be all "don't care" entries.

Table Table 3-5 shows the TCP flags filter example.

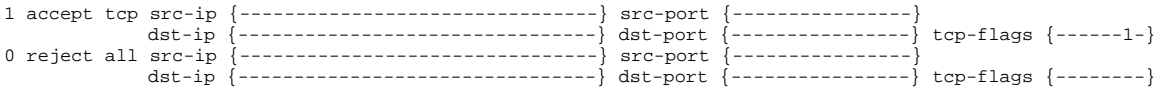

Table 3-5. Filtering on TCP Flags Example.

#### *3.1.5 Interface-specific Filters*

**Description** The interface-specific filters example in Table 3-6 captures TCP packets from 192.168.0.1 to 192.168.0.2 on interface 0, and TCP packets from 192.168.0.3 to 192.168.0.4 on interface 1.

> If an interface is specified for any filter, then an interface must be specified for all filters. The Filter Loader will either apply all filters to the interface given by the command-line option --iface, or it will apply the filters to the interfaces specified on a per-filter basis as in the Table 3-6 example below.

> To minimize potential for confusion, the Filter Loader reports an error if these two modes of operation are mixed, such as attempting to load a filter file in which some filters have per-filter interfaces and others do not.

To have a default reject filter in place, it is included once for each interface.

**Table** Table 3-6 shows an interface-specific filters example.

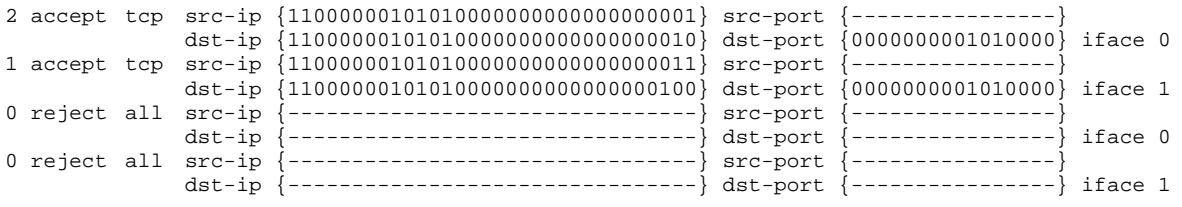

Table 3-6. Interface-specific Filters Example.

### <span id="page-20-0"></span>*3.1.6 Packet-steering Filters Optional Feature*

**Description** The packet steering filter example in Table 3-7 sends all TCP packets to the red memory buffer, such as receive stream 0, and all UDP packets to the blue memory buffer, such as receive stream 2.

> It is possible to have a packet sent to both memory buffers by including both the red and blue keywords.

When a memory buffer is not specified for an accept rule, packets matching the rule will be sent to the red memory buffer, receive stream 0.

Table 3-7 shows a packet steering filters example.

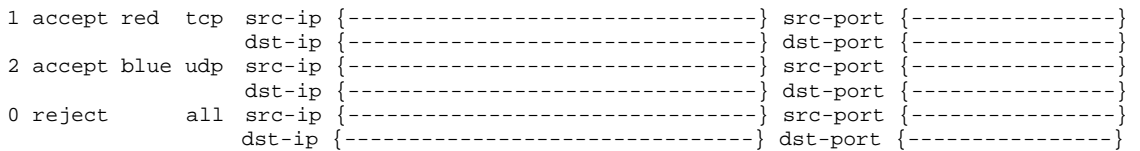

Table 3-7. Packet Steering Filters Example.

## <span id="page-21-0"></span>**3.2 Filter Loader Command-line Options and Flags**

**Description** There are a number of command-line flags and options recognised by the Filter Loader.

**Command-line flags.**  The following table explains the short and long options command-line flags.

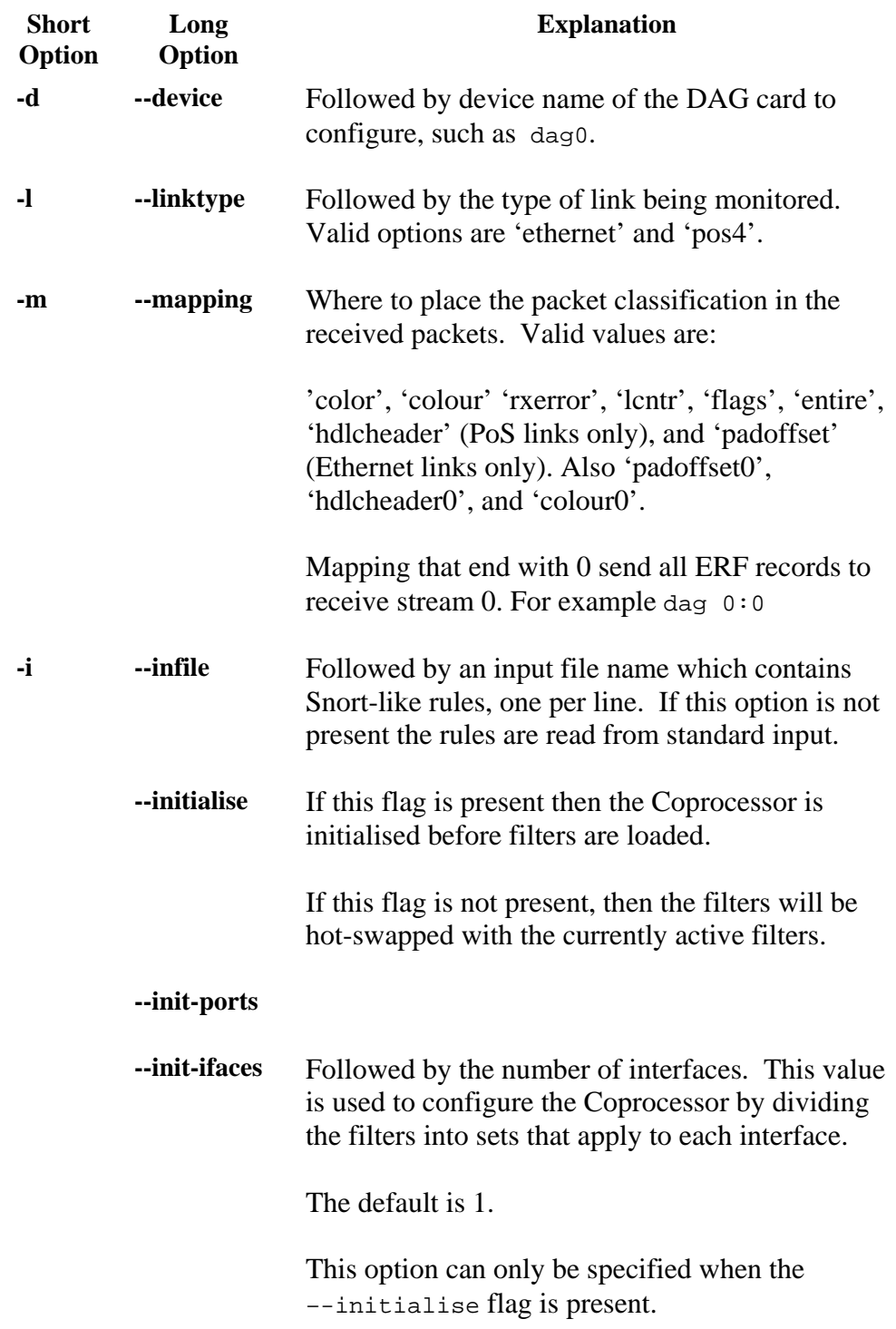

## **3.2 Filter Loader Command-line Options and Flags,** continued

**Command-line flags.** (continued)

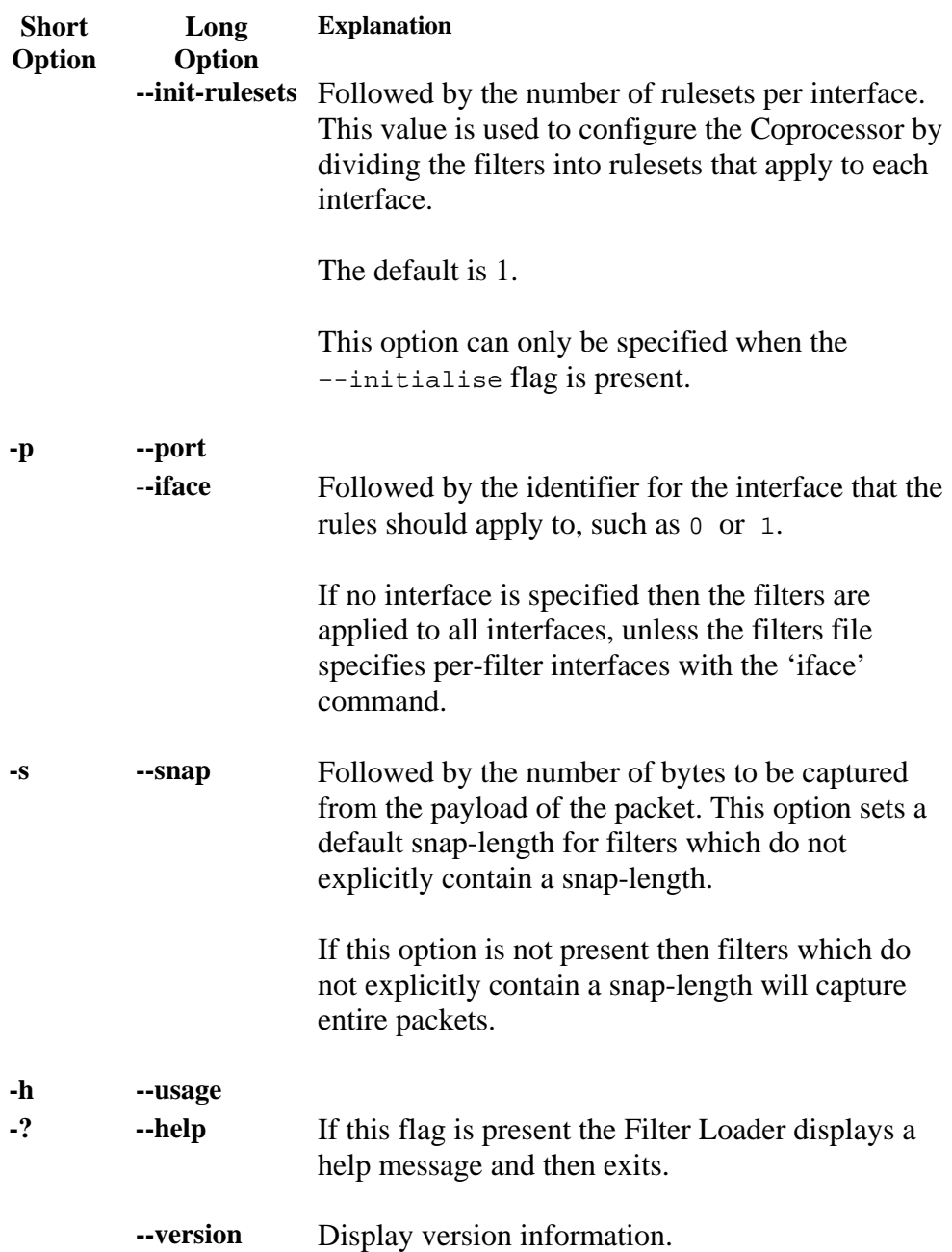

## <span id="page-23-0"></span>**3.3 --mapping Command Line Option Effect on Endace Record Format**

- **Description** The --mapping command line option recognized by the Filter Loader can have a number of effects on the ERF record. These can include setting of the RX error bit for packets, writing of classifications, the results register being written into the ERF Record payload, and setting destination streams.
- **ERF Record** The effect of the --mapping filter loader command line option is shown in the following table.

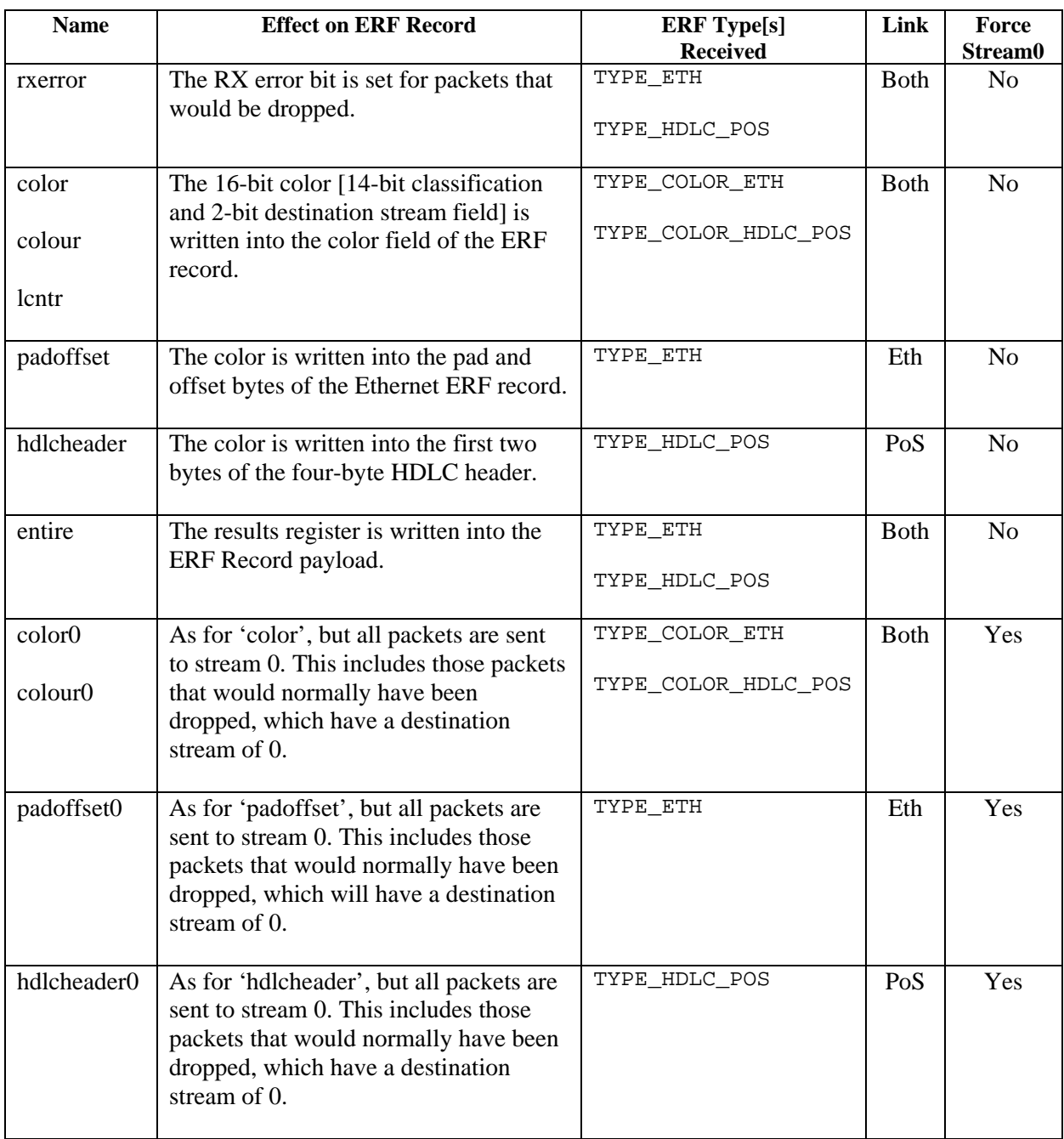

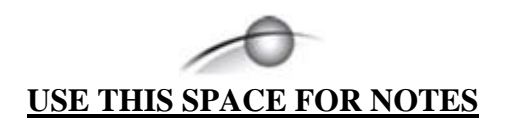

# **4.0 SNORT RULE COMPILER**

<span id="page-25-0"></span>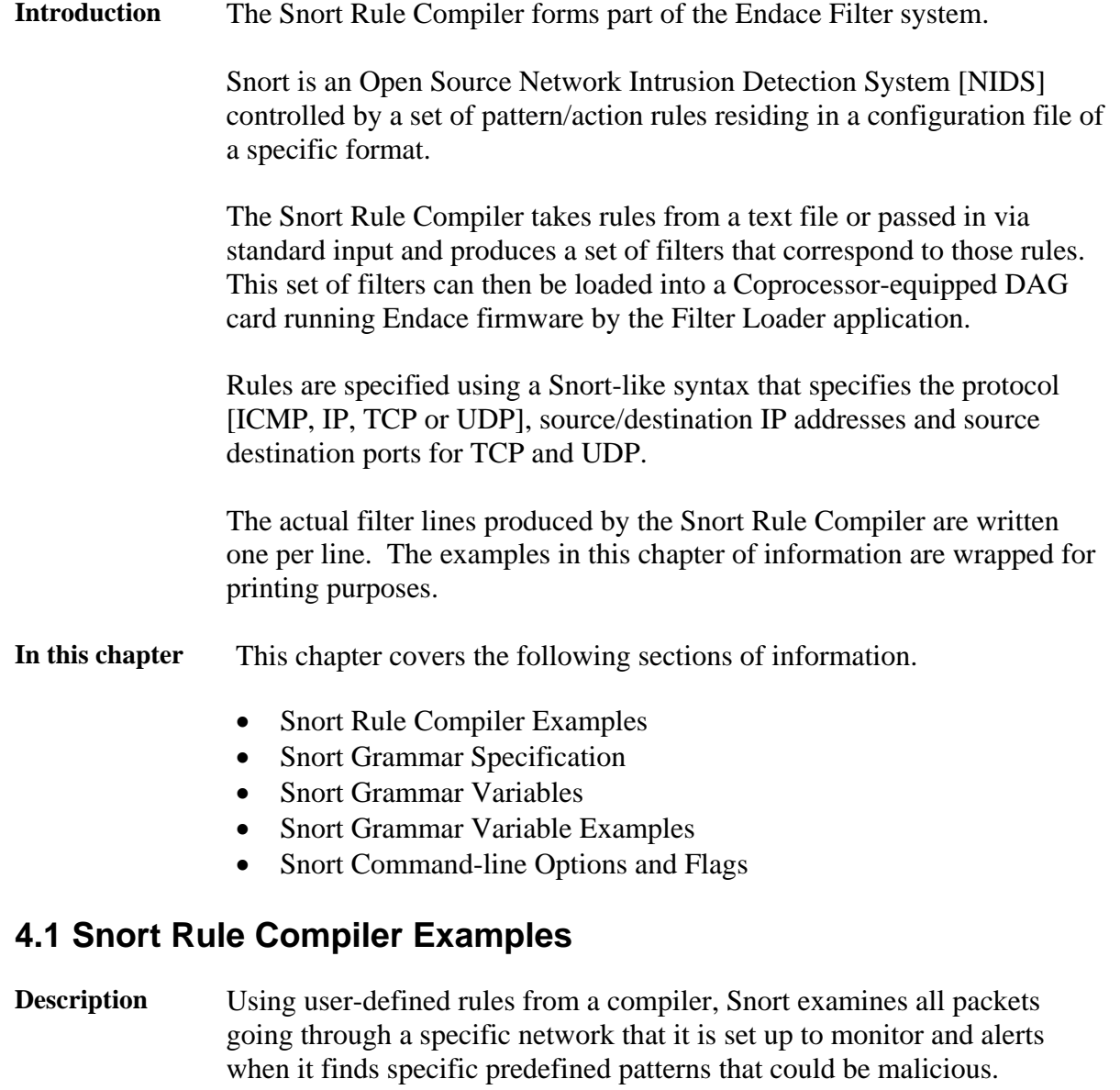

The Snort rules can range from the simple and less simple through to more complex ones.

**In this section** This section covers the following topics of information.

- Simple Snort Rule Output
- Less Simple Snort Rule Output
- Complex Snort Rule Output

### <span id="page-26-0"></span>*4.1.1 Simple Snort Rule Output*

**Description** The simple Snort rule shown in Table 4-1 results in the output from the Snort Rule Compiler. The Snort Rule Compiler expresses both destination ports by using a "don't care" entry in the destination port.

> The second filter is present because a default filter is always added to accept or reject packets that do not match any other rules. Unless the command-line flag --accept is given, the default filter will reject packets.

**Table** Table 4-1 shows a simple Snort rule output.

#### Rule:

```
accept tcp 192.168.1.1 any -> 192.168.1.2 80:81
```
#### Output:

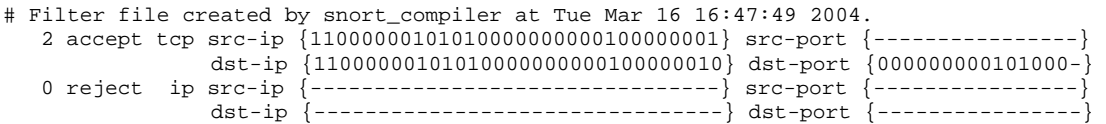

Table 4-1. Simple Snort Rule Output.

### *4.1.2 Less Simple Snort Rule Output*

**Description** In the less simple Snort rule shown in Table 4-2, the Snort Rule Compiler was able to combine the 192.168.1.1 and 192.168.3.1 source IP addresses into a single filter with a "don't care" entry.

Table Table 4-2. A less simple Snort rule output.

Rule:

accept tcp [192.168.1.1,192.168.2.1,192.168.3.1] any -> 192.168.1.2 80

#### Output:

# Filter file created by snort\_compiler at Wed Mar 17 11:51:27 2004. 2 accept tcp src-ip {1100000010101000000000-100000001} src-port {----------------} dst-ip {11000000101010000000000100000010} dst-port {0000000001010000} 2 accept tcp src-ip {11000000101010000000001000000001} src-port {----------------} dst-ip {11000000101010000000000100000010} dst-port {0000000001010000} 0 reject ip src-ip {--------------------------------} src-port {----------------} dst-ip {--------------------------------} dst-port {----------------}

Table 4-2. Less Simple Snort Rule Output.

### <span id="page-27-0"></span>*4.1.3 Complex Snort Rule Output*

**Description** The complex Snort rule output shown in Table 4-3 can be read as "accept" the headers and first 50 bytes of payload for all TCP traffic destined for host 192.168.1.24 on ports 80 to 90 inclusive that does not have a source IP address from the subnets 10.0.0.0/8 and 127.0.0.0/16".

> The output expands to 58 filters with one default rule plus nineteen source IP addresses combined with three destination port numbers. The last seven filters for the complex rule output are shown in Table 4-3.

> The Snort Rule Compiler encoded the eleven destination port numbers as three entries covering ports 80–87 with three "don't care" bits, 88–89 with one "don't care" bit, and 90.

Table Table 4-3 shows a complex Snort rule output.

Rule:

accept tcp ![10.0.0.0/8,127.0.0.0/16] any -> 192.168.1.24/32 80:90 snap 50

#### Output:

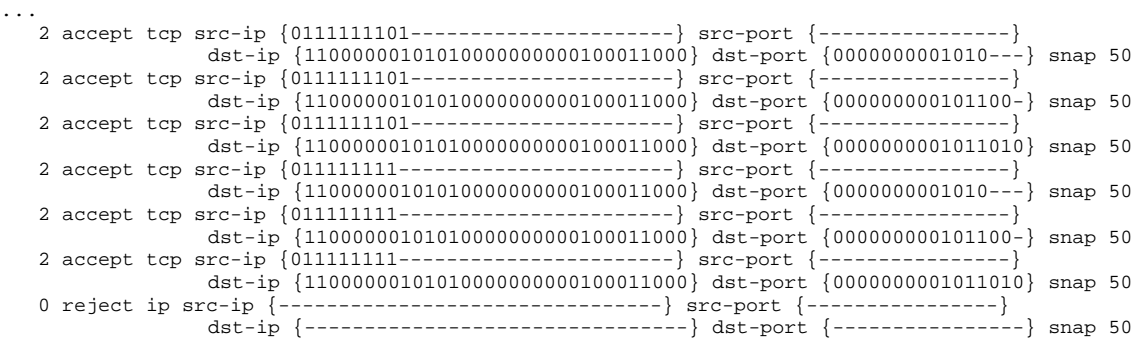

Table 4-3. Complex Snort Rule Output.

### <span id="page-28-0"></span>**4.2 Snort Grammar Specification**

**Description** A formal specification for the grammar is:

- Pipe character (|) indicates choice
- Speech marks (") indicate literal data
- Braces  $({})$  indicate optional elements
- em-dash (--) indicates a range
- Literal exclamation marks (!) used in a rule indicate a logical negation

rule::= keyword protocol source direction target snaplength {body}

```
keyword ::= "accept" | "reject" 
protocol ::= "tcp" | "udp" | "ip" | "icmp" 
direction ::= "->" | ">>"snaplength ::= 0 - 65535source ::= source_ip source_port 
target ::= target_ip target_port 
source_ip  ::= ip_address
target ip ::= ip_address
ip_address ::= {"!"} ip_set
ip set ::= single ip address | "["single ip address ", " ip set"]"
single_ip_address ::= octet "." octet "." octet "." octet \{ "/" mask \}octet ::= 0 - 255mask ::= 1 - 32source port  ::= { " \cdot " } port_range
target_port ::= \{ " \cdot ] " } port_range
port range ::= single port | " : " single port | single port ":"
       | single_port ":" single_port 
single port ::= 1-65535Body ::= "("ASCII_test")"
```
At this stage the body of the rule is optional, and if present has no effect.

### <span id="page-29-0"></span>**4.3 Snort Grammar Variables**

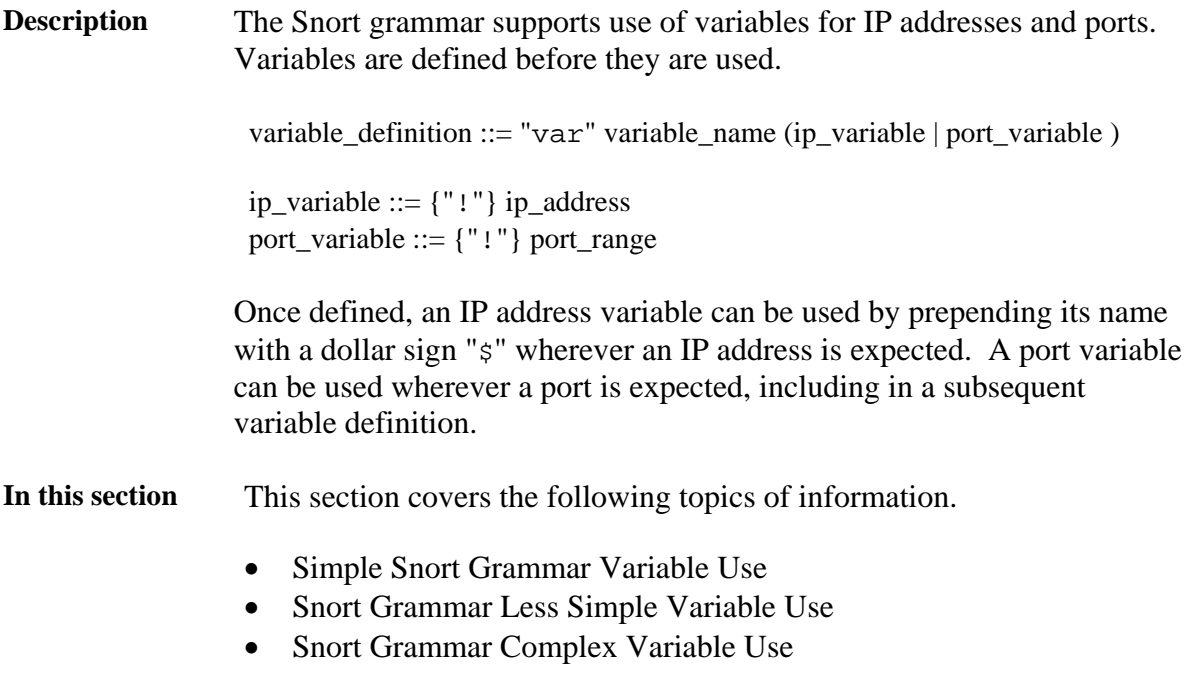

### *4.3.1 Simple Snort Grammar Variable Use*

**Description** The simple Snort grammar variable example in Table 4-4 is used to assign a meaningful name to a port number, which helps make the rule intention clear.

Table Table 4-4 shows simple Snort grammar variable use. var SSH\_PORT 22 accept tcp 192.168.0.0/16 any -> 192.168.0.1/32 \$SSH\_PORT

Table 4-4. Simple Snort Grammar Variable Use.

### *4.3.2 Snort Grammar Less Simple Variable Use*

**Description** The less simple Snort grammar variable use example in Table 4-5 shows all external IP addresses are defined by taking the complement, logical negation, of the easily defined internal IP address space.

Table Table 4-5 shows less simple Snort grammar variable use. var INTERNAL\_NETWORK 192.168.0.0/16 var EXTERNAL\_NETWORK !\$INTERNAL\_NETWORK reject tcp \$EXTERNAL\_NETWORK any -> \$INTERNAL\_NETWORK 22

Table 4-5. Less Simple Snort Grammar Variable Use.

## <span id="page-30-0"></span>*4.3.3 Snort Grammar Complex Variable Use*

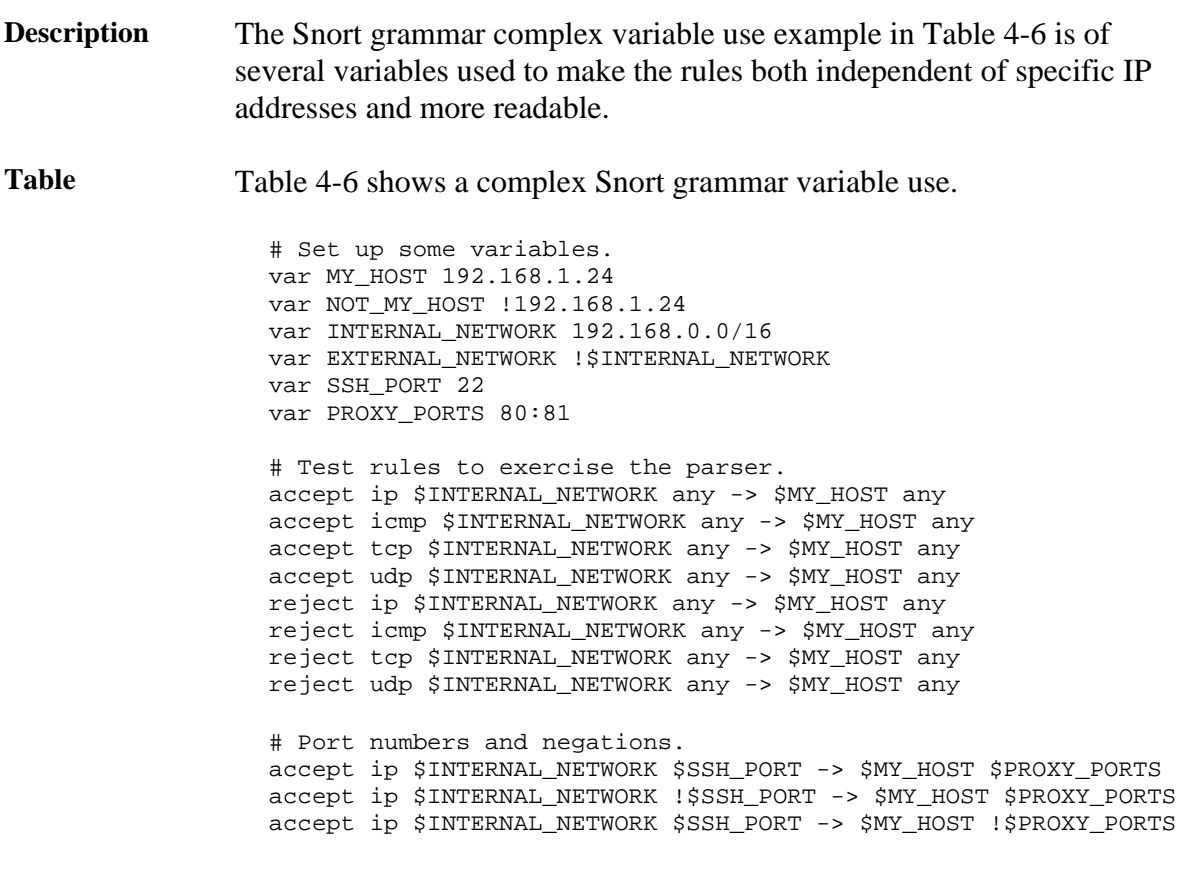

Table 4-6. Complex Snort Grammar Variable Use.

## <span id="page-31-0"></span>**4.4 Snort Command-line Options and Flags**

- **Description** There are a number of command-line flags and options recognised by the Snort Rule Compiler.
- **Command-line flags.**  The following table explains the short and long option command-line flags recognized by the Snort Rule Compiler.

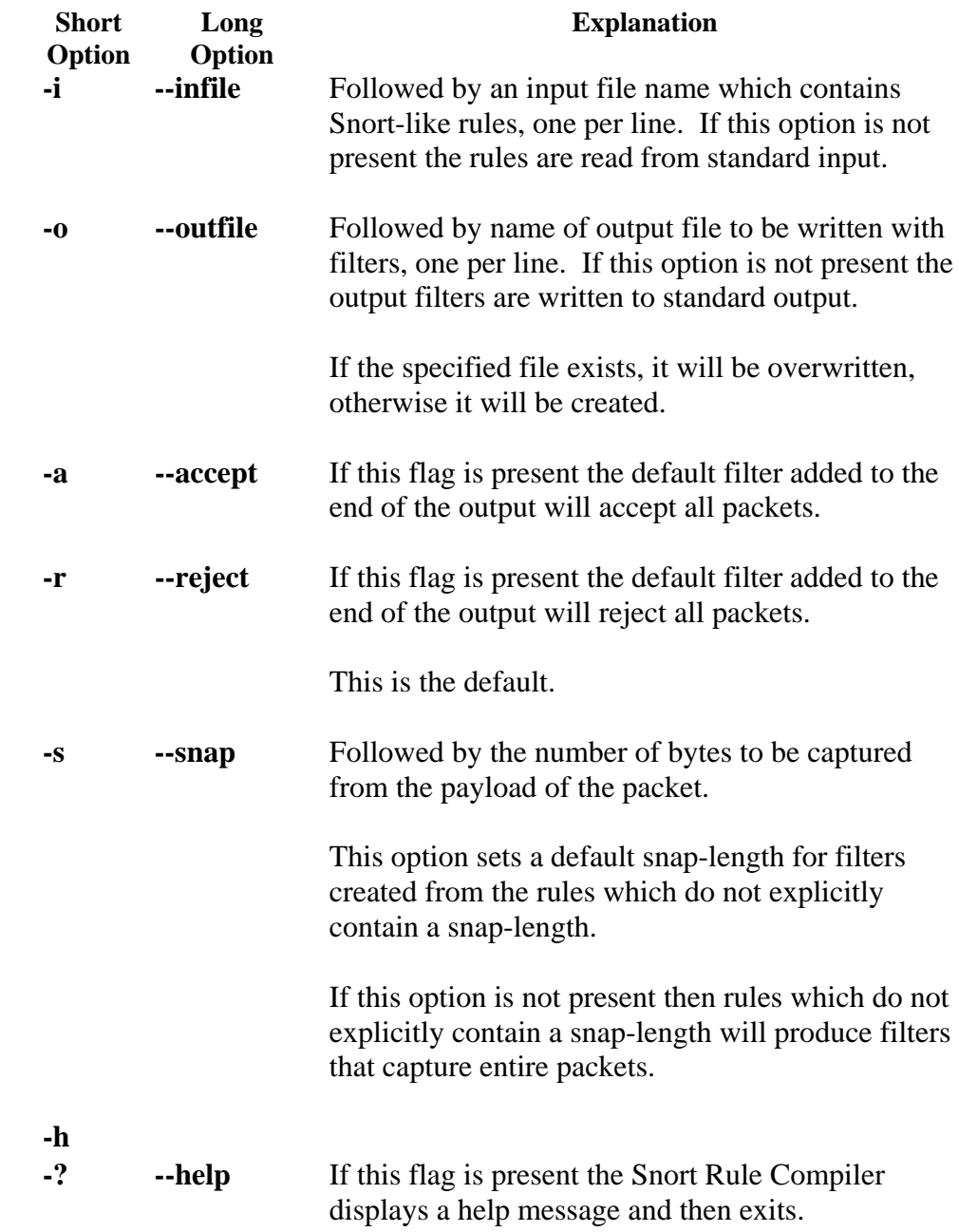

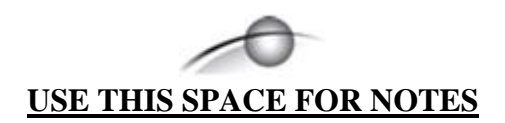

# **5.0 TCPDUMP RULE COMPILER**

<span id="page-33-0"></span>**Introduction** The Tcpdump Rule Compiler application forms part of the Endace Filter system.

> The Tcpdump Rule Compiler takes a single tcpdump rule contained in a text file or passed in via standard input and produces a set of filters that correspond to that rule.

- **In this chapter** This chapter covers the following sections of information.
	- Tcpdump Rule Compiler Examples
	- Tcpdump Rule Compiler Grammar Specifications
	- Tcpdump Grammar Command-line Options and Flags

### **5.1 Tcpdump Rule Compiler Examples**

**Description** A rule is specified using a tcpdump-like syntax [2] that specifies combinations of:

- Protocol [ICMP, IGRP, Raw/IP, TCP or UDP]
- Source and destination IP addresses
- TCP and UDP source and destination ports
- TCP flags [TCP]

In addition to explicitly specified rules, the compiler adds default rules for each protocol [ICMP, IGRP, TCP, UDP, IP] according to the following scheme:

- 1. For each Layer 4 protocol (ICMP, IGRP, TCP and UDP), if any rules were specified then a default rule will be added that has the opposite 'sense' to those rules. For example, if TCP rules are given that reject specific packets ("tcp and not port 80") then a default rule will be added that accepts all other TCP packets.
- 2. The default rule for each Layer 4 protocol is added to the filters so that it is applied after all specific filters for that protocol.
- 3. A final accept/reject rule is added according to the settings given on the command-no command-line flag is given then this final filter will reject all packets.)
- 4. If the default rule for a Layer 4 protocol has the same sense (accept/reject) as the final catch-all rule, then it is omitted.

### <span id="page-34-0"></span>**5.1 Tcpdump Rule Compiler Examples**, continued

**In this section** This section covers the following topics of information.

- Tcpdump Rule Compiler Simple Rule Example 1
- Tcpdump Rule Compiler Simple Rule Example 2
- Tcpdump Rule Compiler Less Simple Rule Example 1
- Tcpdump Rule Compiler Less Simple Rule Example 2
- Tcpdump Rule Compiler Complex Rule Example

### *5.1.1 Tcpdump Rule Compiler Simple Rule Example 1*

**Description** Given the simple tcpdump rule in Table 5-1, only rules involving TCP potentially have values in the tcp-flags fields, and only rules involving TCP or UDP potentially have values in the src-port and dst-port fields.

> In the following example in Table 5-1, because the port was not qualified with a src or dst prefix, two filters have been created. One catches port 80 in the source port of a TCP packet, the other catches port 80 in the destination port of a TCP packet.

The third filter is the default TCP filter. Because there was a TCP rule that excluded packets, the compiler has added a default TCP filter that accepts all other TCP packets.

The final filter in Table 5-1 is present because a default filter is always added to accept or reject packets that do not match any other rules. Unless the command-line option --accept is given, the default filter will reject packets.

For all Tcpdump Rule Compiler examples in the following sections of information, filter lines are wrapped to fit on the printed page.

The actual filters produced by the Tcpdump Rule Compiler are written one per line.

### <span id="page-35-0"></span>**5.1.1 Tcpdump Rule Compiler Simple Rule Example 1** ,continued

Table Table 5-1 shows a simple rule output of the Tcpdump Rule Compiler.

#### Rule:

```
 ip and 
\overline{a} tcp and 
\overline{\phantom{a}} not (port 80) 
 ) 
       )
```
#### Output:

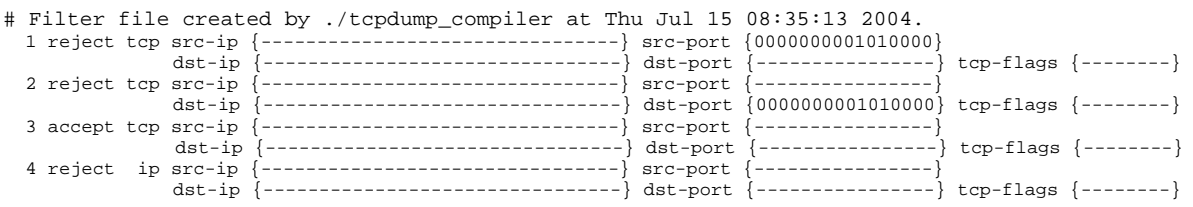

Table 5-1. Tcpdump Simple Rule Output.

### *5.1.2 Tcpdump Rule Compiler Simple Rule Example 2*

**Description** Given another simple rule Tcpdump Rule Compiler example in Table 5-2, because the port was not qualified with a src or dst prefix, filters have been created to catch both destination and source ports.

> The third filter is the default TCP filter. Because there was a TCP rule that excluded packets, the compiler has added a default TCP filter that accepts all other TCP packets.

Table Table 5-2 shows a second example of a tcpdump simple rule output.

#### Rule:

```
 ip and 
     ( 
          tcp and 
\overline{a}not (port 80 and (tcp[13] \& 2 = 0))
 ) 
     )
```
#### Output:

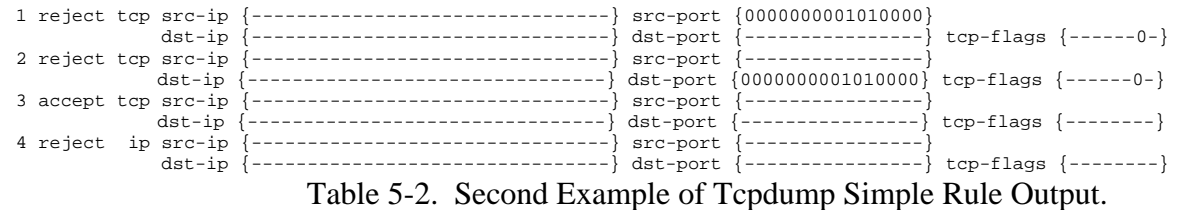

### <span id="page-36-0"></span>*5.1.3 Tcpdump Rule Compiler Less Simple Rule Example 1*

**Description** Given the Tcpdump Rule Compiler example of a less simple rule in Table 5-3, because neither the port nor host was not qualified with a src or dst prefix, eight filters have been created for each combination of the port and two hosts.

> The ninth filter is the default TCP filter. Because there was a TCP rule that excluded packets, the compiler has added a default TCP filter that accepts all other TCP packets.

Table Table 5-3 shows a Tcpdump Rule Compiler less simple rule output.

#### Rule:

```
 ip and 
      ( 
           tcp and 
\overline{\phantom{a}} not(port 80 and host (127.0.0.1 or 192.168.0.1)) 
 ) 
      )
```
#### Output:

```
# Filter file created by ./tcpdump_compiler at Thu Jul 15 08:42:53 2004.
```

|                       | dst-ip {--------------------------------                                                    |          |                             | dst-port {0000000001010000} tcp-flags {--------      |
|-----------------------|---------------------------------------------------------------------------------------------|----------|-----------------------------|------------------------------------------------------|
|                       | 2 reject tcp src-ip {1100000010101000000000000000001} src-port {0000000001010000}           |          |                             |                                                      |
| $dst-ip$ $\leftarrow$ |                                                                                             |          |                             | dst-port {----------------} tcp-flags {--------      |
|                       | 3 reject tcp src-ip {-----------------------------                                          |          | src-port {0000000001010000} |                                                      |
|                       | $dst-ip {11000000101010000000000000000001}$ dst-port {---------------} tcp-flags {--------] |          |                             |                                                      |
|                       | 4 reject tcp src-ip {----------------------                                                 |          | src-port {-------------     |                                                      |
|                       | $dst-ip$ {11000000101010000000000000000001} dst-port {0000000001010000} tcp-flags {-------} |          |                             |                                                      |
|                       | 5 reject tcp $src-ip$ {011111110000000000000000000000001}                                   | src-port |                             |                                                      |
|                       | dst-ip {------------------------                                                            |          |                             | dst-port $\{0000000001010000\}$ tcp-flags $\{------$ |
|                       | 6 reject tcp src-ip {01111111000000000000000000000001}                                      |          | src-port {0000000001010000} |                                                      |
| $dst-ip$ $\leftarrow$ | -------------------------                                                                   |          |                             | dst-port {----------------} tcp-flags {--------}     |
|                       | 7 reject tcp src-ip {------------------------                                               |          | src-port {0000000001010000} |                                                      |
|                       | $dst-ip$ {011111110000000000000000000000001}                                                |          | $dst-port {-----}$          | $tcp-flags$ {--------                                |
| 8 reject tcp src-ip   | $1 - - - - - -$                                                                             | src-port | ---------------             |                                                      |
|                       | $dst-ip$ {011111110000000000000000000000001}                                                | dst-port |                             | ${0000000001010000}$ tcp-flags ${---}$               |
| 9 accept tcp src-ip   |                                                                                             | src-port |                             |                                                      |
| $dst-ip$              |                                                                                             | dst-port | ----------------            | tcp-flags {--------                                  |
| 10 reject ip src-ip   |                                                                                             | src-port |                             |                                                      |
| dst-ip                | {------------------------------                                                             | dst-port | ---------------             | tcp-flags {-------                                   |

Table 5-3. Tcpdump Rule Compiler Less Simple Rule Output.

### <span id="page-37-0"></span>*5.1.4 Tcpdump Rule Compiler Less Simple Rule Example 2*

**Description** Given the Tcpdump Rule Compiler example of a less simple rule in Table 5-4, because neither the port nor host were qualified with a src or dst prefix, filters have been created to catch all combinations of port and host.

> The ninth filter is the default TCP filter. As there is a TCP rule excluding packets, the compiler added a default TCP filter that accepts all other TCP packets.

> The tenth and eleventh filters are included because of the second clause in the tcpdump rule that specifically excluded IGRP and TCP packets. This implies that UDP and ICMP packets should be captured, so accept filters have been created for these protocols.

**Table** Table 5-4. Tcpdump Rule Compiler less simple rule output.

#### Rule:

```
 ip and 
   ( 
        tcp and not 
\overline{a} port 1234 and host (192.168.0.1 or 192.168.0.2) 
 ) 
   ) 
   or 
   ( 
      ip and not igrp and not tcp 
  \lambda
```
#### Output:

```
# Filter file created by ./tcpdump_compiler at Thu Jul 15 08:44:22 2004. 
1 reject tcp src-ip {11000000101010000000000000000010} src-port {----------------} 
                                                               dst-port {0000010011010010} {tp-flags} {--------}
2 reject tcp src-ip {11000000101010000000000000000010} src-port {0000010011010010} 
                 dst-ip {--------------------------------} dst-port {----------------} tcp-flags {--------} 
3 reject tcp src-ip {--------------------------------} src-port {0000010011010010} 
                dst-ip {11000000101010000000000000000000010} dst-port src-ip {---------------------------------} src-port
4 reject tcp src-ip {--------------------------------} src-port {----------------} 
dst-ip {11000000101010000000000000000010} dst-port {0000010011010010} tcp-flags {--------} 
5 reject tcp src-ip {110000001010100000000000000000001} src-port
                dst-ip {--------------------------------} dst-port {0000010011010010} tcp-flags {--------} 
6 reject tcp src-ip {11000000101010000000000000000001} src-port {0000010011010010} 
                dst-ip {--------------------------------} dst-port {----------------} tcp-flags {--------} 
7 reject tcp src-ip {--------------------------------} src-port {0000010011010010} 
                dst-ip \{110000001010100000000000000000001\} dst-port \{-----------\} src-ip \{--------------\} src-ort \{--------------8 reject tcp src-ip {--------------------------------} src-port {----------------} 
                dst-ip \{11000000101010000000000000000001\} dst-port src-ip {-----------------------------------} src-port
9 accept tcp
                 dst-ip {--------------------------------} dst-port {----------------} tcp-flags {--------} 
10 accept udp src-ip {--------------------------------} src-port {----------------} 
                dst-ip {--------------------------------} dst-port {----------------} tcp-flags {--------} 
11 accept icmp src-ip {--------------------------------} src-port {----------------} 
                dst-ip {--------------------------------} dst-port {----------------} tcp-flags {--------} 
12 reject ip src-ip {--------------------------------} src-port {----------------} 
                 dst-ip \{-----------------------} dst-port
```
Table-5-4. Tcpdump Rule Compiler Less Simple Rule Output.

### <span id="page-38-0"></span>*5.1.5 Tcpdump Rule Compiler Complex Rule Example*

**Description** The complex rule in Table 5-5 is the result of reading "accept all TCP packets except those involving port 80 and host 127.0.0.80, or port 81 and host 127.0.0.81, and reject all UDP packets except those involving either port 3128 or port 8080".

> Given the Tcpdump Rule Compiler complex rule example in Table 5-5, because neither the ports nor hosts were qualified with a src or dst prefix, filters have been created for each combination.

The ninth filter is the default TCP filter. Because there was a TCP rule that excluded packets, the compiler has added a default TCP filter that accepts all other TCP packets.

The fourteenth filter is the final catch-all filter. Because there was a UDP rule that included packets, the usual default UDP filter would have rejected UDP packets not matched by rules ten through thirteen. However, in this case the final catch-all filter rejects all packets and the default UDP filter was superfluous.

### **5.1.5 Tcpdump Rule Compiler Complex Rule Example** , continued

#### **Description** (continued)

**Table** Table 5-5 Tcpdump Rule Compiler complex rule output.

#### Rule:

```
ip and 
   ( 
      tcp and 
      ( 
         not (port (80) and host 127.0.0.80) 
         and not (port 81 and host (127.0.0.81)) 
      ) 
      or udp and 
      ( 
         port (3128 or 8080) 
       ) 
    )
```
Output:

# Filter file created by ./tcpdump\_compiler at Thu Jul 15 08:45:21 2004.

| 1 reject tcp         |                 | $src-ip {01111111000000000000000001010000}$          | src-port |                      |                                                  |
|----------------------|-----------------|------------------------------------------------------|----------|----------------------|--------------------------------------------------|
|                      | $dst-ip$ $\{--$ | --------------------------                           | dst-port |                      | $\{0000000001010000\}$ tcp-flags $\{----\}$      |
| 2 reject tcp         |                 | $src-ip {01111111000000000000000001010000} src-port$ |          | ${0000000001010000}$ |                                                  |
|                      | $dst-ip$        | --------------------------------                     | dst-port | ----------------     | $\text{top-flags}$ {--------}                    |
| 3 reject tcp         | $src-ip$        | -----------------------------                        | src-port | ${0000000001010000}$ |                                                  |
|                      | $dst-ip$        | ${01111111000000000000000001010000}$                 | dst-port | --------------       | $top-flags {-----}$                              |
| 4 reject tcp         | $src - ip$      | ------------------------------                       | src-port | ---------------      |                                                  |
|                      |                 | $dst-ip {01111111000000000000000001010000}$          | dst-port |                      | $0000000001010000$ } tcp-flags {--------}        |
| 5 reject tcp         | $src - ip$      | ${01111111000000000000000001010001}$                 | src-port |                      |                                                  |
|                      | $dst-ip$        | --------------------------------                     | dst-port |                      | ${0000000001010001}$ tcp-flags ${----}$          |
| 6 reject tcp         | $src-ip$        | ${011111110000000000000000001010001}$                | src-port | 0000000001010001     |                                                  |
|                      | $dst-ip$        |                                                      | dst-port | ------------         | $\text{top-flags } \{- \text{---} \text{---} \}$ |
| 7 reject tcp         | $src - ip$      | ------------------------------                       | src-port | ${0000000001010001}$ |                                                  |
|                      | dst-ip          | ${01111111000000000000000001010001}$ dst-port        |          |                      | ----------------} tcp-flags {--------}           |
| 8 reject tcp         | $src - ip$      |                                                      | src-port |                      |                                                  |
|                      | $dst-ip$        | ${01111111000000000000000001010001}$                 | dst-port | 0000000001010001     | $\text{top-flags}$ {--------}                    |
| 9 accept tcp src-ip  |                 | ---------------------------                          | src-port | ---------------      |                                                  |
|                      | $dst-ip$        | ---------------------------                          | dst-port | -----------------    | tcp-flags {--------}                             |
| 10 accept udp src-ip |                 | -------------------------                            | src-port | ${0001111110010000}$ |                                                  |
|                      | $dst-ip$ $-$    | --------------------------                           | dst-port | ----------------     | $tcp-flaqs$ {--------                            |
| 11 accept udp src-ip |                 | ---------------------------                          | src-port | --------------       |                                                  |
|                      | $dst-ip$        | --------------------------                           | dst-port | ${0001111110010000}$ | $\text{top-flags}$ {--------                     |
| 12 accept udp src-ip |                 | -------------------------                            | src-port | ${0000110000111000}$ |                                                  |
|                      | $dst-ip$        | ------------------------                             | dst-port |                      | ----------------} tcp-flags {--------}           |
| 13 accept udp src-ip |                 | ---------------------                                | src-port |                      |                                                  |
|                      | $dst-ip$        | -----------------------                              | dst-port |                      | ${0000110000111000}$ tcp-flags ${---}$           |
| 14 reject ip src-ip  |                 | -------------------------                            | src-port |                      |                                                  |
|                      | $dst-ip$        |                                                      | dst-port |                      | $---------} \t{top-flagg \{------\}$             |

Table 5-5. Tcpdump Rule Compiler Complex Rule Output.

## <span id="page-40-0"></span>**5.2 Tcpdump Rule Compiler Grammar Specifications**

**Description** A formal specification for the Tcpdump Rule Compiler grammar is:

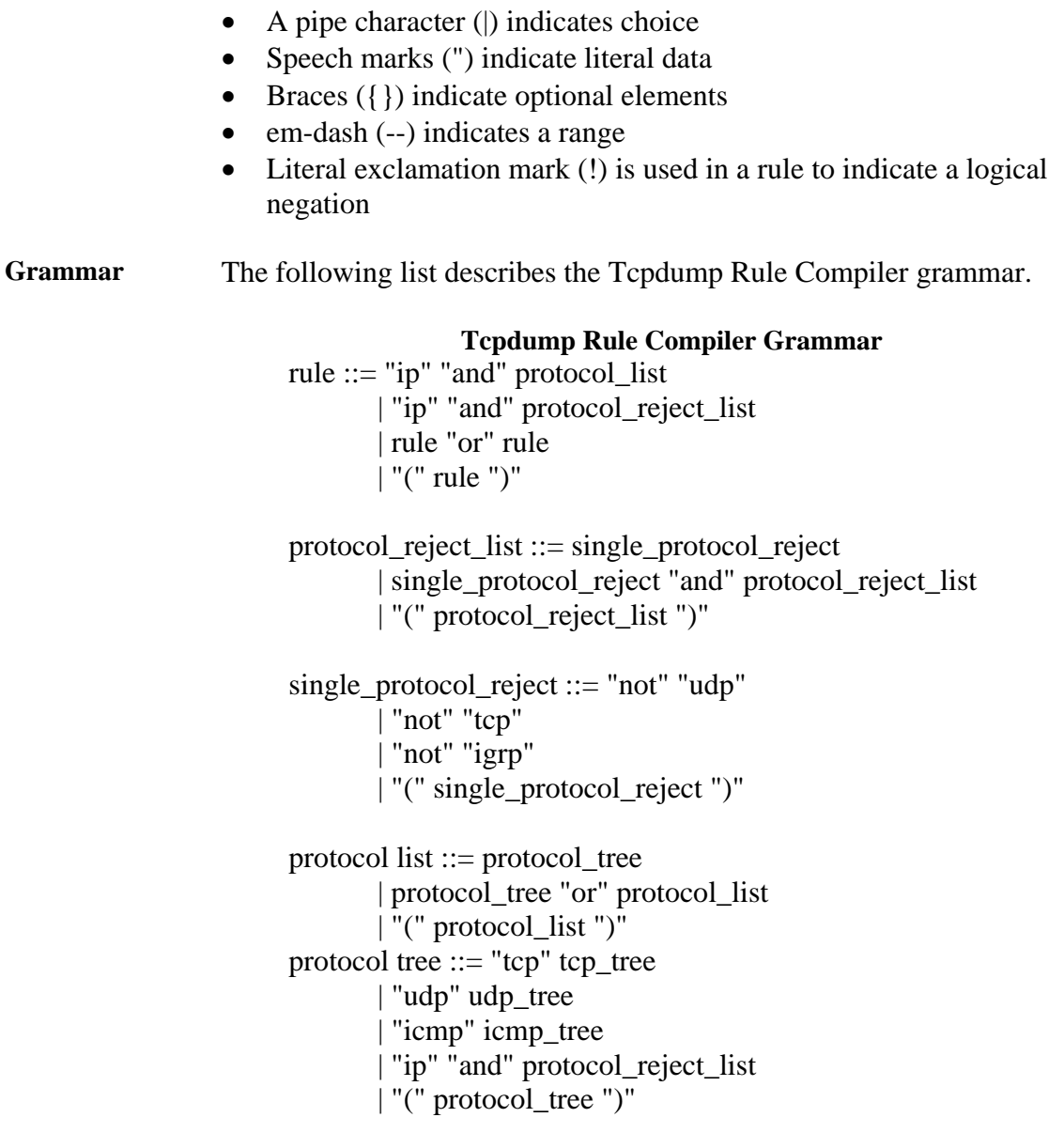

### **5.2 Tcpdump Rule Compiler Grammar Specifications**, continued

**Tcpdump Rule Compiler Grammar** (continued)

```
Tcpdump Rule Compiler Grammar 
icmp_tree ::= 
       | "and" icmp_tree 
       | "(" icmp_tree ")" 
udp tree ::= | "not" udp_reject_tree 
       | udp_accept_tree 
      | "and" udp_tree
       | "(" udp_tree ")" 
udp_reject tree ::= udp_expression 
       | udp_expression "and" "not" udp_reject_tree 
udp_accept tree ::= udp expression 
       | udp_expression "or" udp_accept_tree 
udp expression ::= udp clause 
       | udp_expression "and" udp_expression 
       | "(" udp_expression ")" 
udp clause ::= port_primitive 
       | host_primitive 
tcp tree ::= 
       | "not" tcp_reject_tree 
       | tcp_accept_tree 
       | "and" tcp_tree 
       | "(" tcp_tree ")" 
tcp reject tree  ::= tcp expression
       | tcp_expression "and" "not" tcp_reject_tree 
tcp accept tree ::= tcp expression 
       | tcp_expression "or" tcp_accept_tree 
tcp expression ::= tcp_clause 
       | "(" tcp_and_expression ")" 
       | "(" tcp_or_expression ")"
```
### **5.2 Tcpdump Rule Compiler Grammar Specifications**, continued

**Tcpdump Rule Compiler Grammar** (continued)

```
Tcpdump Rule Compiler Grammar 
tcp_and-expression ::= tcp_expression 
       | tcp_expression "and" tcp_expression 
       | "(" tcp_or_expression "or" tcp_or_expression ")" 
       | "not" tcp_clause 
tcp_or_expression ::= tcp_expression 
       | tcp_or_expression "or" tcp_or_expression 
       | "(" tcp_and_expression "and" tcp_and_expression ")" 
       | "not" tcp_clause 
tcp_clause ::= port_primitive 
       | host_primitive 
       | tcp_flags_primitive 
qualifiers ::= 
       | "src" 
       | "dst 
host primitive \cdot := qualifiers host keyword host list
       | qualifiers host keyword "(" host list "and" host list ")" 
       | "(" qualifiers host_keyword host_list "and" qualifiers_host 
       keyword_host list ")" 
host keyword ::= 
       | "host" 
       | "net" 
host list  ::= single_host
       | single_host "or" host_list 
       | "(" host_list ")" 
single host  ::= hostname
       | netname2 
       | netname3 
       | "(" single_host ")" 
hostname ::= "1--255.0--255.0--255.0--255" 
netname2 ::= "1--255.0--255"netname3 ::= "1--255.0--255.0--255"
```
### **5.2 Tcpdump Rule Compiler Grammar Specifications**, continued

**Tcpdump Rule Compiler Grammar** (continued)

```
Tcpdump Rule Compiler Grammar 
port_primitive ::= qualifiers "port" port_list 
       | qualifiers "port" "(" port_list "and" port_list ")" 
      \int"(" port_primitive ")"
port list ::= number | number "or" port_list 
       | "(" port_list ")" 
number ::= "0--65535" 
       | "(" "0--65535" ")" 
tcp_flags primitive ::= "tcp[13]" "&" number tcp_flags_relop 
number 
       | "(" tcp_flags_primitive ")" 
tcp_flags_relop ::= "="
```
 $|\ddot{''}! =$ "

### <span id="page-44-0"></span>**5.3 Tcpdump Grammar Command-line Options and Flags**

**Description** There are a number of command-line flags and options recognised by the Tcpdump Rule Compiler. The Tcpdump Rule Compiler performs little optimization on the generated filters, and so the number of filters created may be greater than strictly necessary. For example, in some cases it may be possible to combine filters that differ only in a few bit locations by using "don't care" entries in those locations. An optimization pass will be included in a future revision. **Command-line flags.**  The following table explains the short option and long option command-line flags recognized by the Tcpdump Rule Compiler. **Short Option Long Option Explanation -i --infile** Followed by an input file name which contains a single tcpdump-like rule. If this option is not present the rules are read from standard input. **-o --outfile** Followed by name of output file to be written with filters, one per line. If this option is not present the output filters are written to standard output. If the specified file exists, it will be overwritten, otherwise it will be created. **-a --accept** If this flag is present the default filter added to the end of the output will accept all packets. **-r --reject** If this flag is present the default filter added to the end of the output will reject all packets. This is the default. **-s --obfuscate** If this flag is present then the IP addresses and port numbers in the input rule will be obfuscated before the rule is processed. The result of the obfuscation is written to the file obfuscated\_rule\_N.txt in the current working directory, where  $N$  is the first positive integer that makes the filename unique. This enables the obfuscated filters to be compared to an obfuscated rule for accuracy. **-h --usage -?** --help If this flag is present the Tcpdump Rule Compiler displays a help message and then exits.